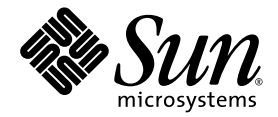

# Guia de Instalação e Administração do Sun Ray<sup>™</sup> Connector for Windows Operating Systems 2.0

Sun Microsystems, Inc. www.sun.com

Número de referência: 820-2031-10 Setembro de 2007, Revisão A

Envie comentários sobre este documento para src-feedback-ext@sun.com

Copyright 2005, 2006, 2007, Sun Microsystems, Inc., 4150 Network Circle, Santa Clara, Califórnia 95054, E.U.A. Todos os direitos reservados.

A Sun Microsystems, Inc. detém os direitos de propriedade intelectual relativos à tecnologia incorporada ao produto descrito neste documento. Em particular, e sem limitações, esses direitos de propriedade intelectual podem incluir uma ou mais patentes nos E.U.A., listadas em http://www.sun.com/patents, ou uma ou mais patentes adicionais ou solicitações pendentes de patente nos E.U.A. e em outros países.

Este documento e o produto associado a ele são distribuídos sob licenças que restringem seu uso, cópia, distribuição e descompilação. É proibida a reprodução total ou parcial do produto ou deste documento, em qualquer formato e por qualquer meio, sem a autorização prévia, por escrito, da Sun e de seus licenciantes, se houver.

O software de terceiros, incluindo a tecnologia de fonte, é protegido por leis de direitos autorais e licenciado pelos fornecedores da Sun.

Algumas partes do produto podem ser derivadas de sistemas Berkeley BSD, licenciados pela Universidade da Califórnia. UNIX é uma marca registrada nos E.U.A. e em outros países, licenciada exclusivamente através da X/Open Company, Ltd.

Sun Ray, Sun Ray Connector for Windows OS, Sun WebServer, Sun Enterprise, Ultra, UltraSPARC, Sun Java Desktop System, SunFastEthernet, Sun Quad FastEthernet, Java, JDK, HotJava, Solaris e Appliance Link Protocol (ALP) são marcas comerciais, marcas registradas ou marcas de serviço da Sun Microsystems, Inc. nos E.U.A. e em outros países. Todas as marcas comerciais SPARC são usadas sob licença e são marcas comerciais ou registradas da SPARC International, Inc. nos E.U.A. e em outros países. Os produtos com as marcas comerciais SPARC são baseados em uma arquitetura desenvolvida pela Sun Microsystems, Inc.

Netscape é uma marca comercial ou registrada da Netscape Communications Corporation.

A interface gráfica do usuário OPEN LOOK e Sun™ foi desenvolvida pela Sun Microsystems, Inc. para seus usuários e licenciados. A Sun reconhece os esforços pioneiros da Xerox na pesquisa e no desenvolvimento do conceito de de informática. A Sun detém uma licença não exclusiva da Xerox para o Xerox Graphical User Interface, cuja licença também cobre os<br>licenciados da Sun que implementarem as GUIs OPEN LOOK e que de outra forma estiverem em co escritos da Sun.

Aquisições federais: Software comercial – os usuários do governo dos E.U.A. estão sujeitos aos termos e às condições da licença padrão.

O uso, a duplicação ou a divulgação pelo Governo dos E.U.A.está sujeito às restrições estabelecidas nos contratos de licença da Sun Microsystems, Inc. e especificadas em DFARS 227.7202-1(a) e 227.7202-3(a) (1995), DFARS 252.227-7013(c)(1)(ii) (outubro de 1998), FAR 12.212(a) (1995), FAR 52.227-19 ou FAR 52.227-14 (ALT III), conforme aplicável.

A DOCUMENTAÇÃO É FORNECIDA "NO ESTADO EM QUE SE ENCONTRA" E TODAS AS CONDIÇÕES, REPRESENTAÇÕES E GARANTIAS, EXPRESSAS OU IMPLÍCITAS, INCLUINDO QUALQUER GARANTIA IMPLÍCITA DE POSSIBILIDADE DE COMERCIALIZAÇÃO, ADEQUAÇÃO A UM PROPÓSITO ESPECÍFICO OU NÃO VIOLAÇÃO, SÃO REJEITADAS, EXCETO NA MEDIDA EM QUE TAIS REJEIÇÕES SEJAM CONSIDERADAS LEGALMENTE INVÁLIDAS.

# Conteúdo

#### **[Prefácio](#page-10-0) xi**

## **1. [Introdução](#page-14-0) 1** [Visão geral da arquitetura](#page-14-1) 1 [Recursos](#page-16-0) 3 [Compactação](#page-16-1) 3 [Criptografia](#page-16-2) 3 [Cartões inteligentes](#page-17-0) 4 [Diretório de sessões](#page-17-1) 4 [Mapeamento de unidades de disco locais](#page-18-0) 5 [Suporte para áudio](#page-18-1) 5 [Mapeamento de portas seriais](#page-19-0) 6 [Impressão](#page-19-1) 6 [Área de transferência](#page-19-2) 6 [Licenças](#page-20-0) 7 [Limitações](#page-20-1) 7 [Limitações do Windows](#page-20-2) 7 [Outras limitações](#page-21-0) 8 [Copiar e colar, recortar e colar](#page-21-1) 8 [Disco USB](#page-21-2) 8

### **2. [Instalação](#page-22-0) 9**

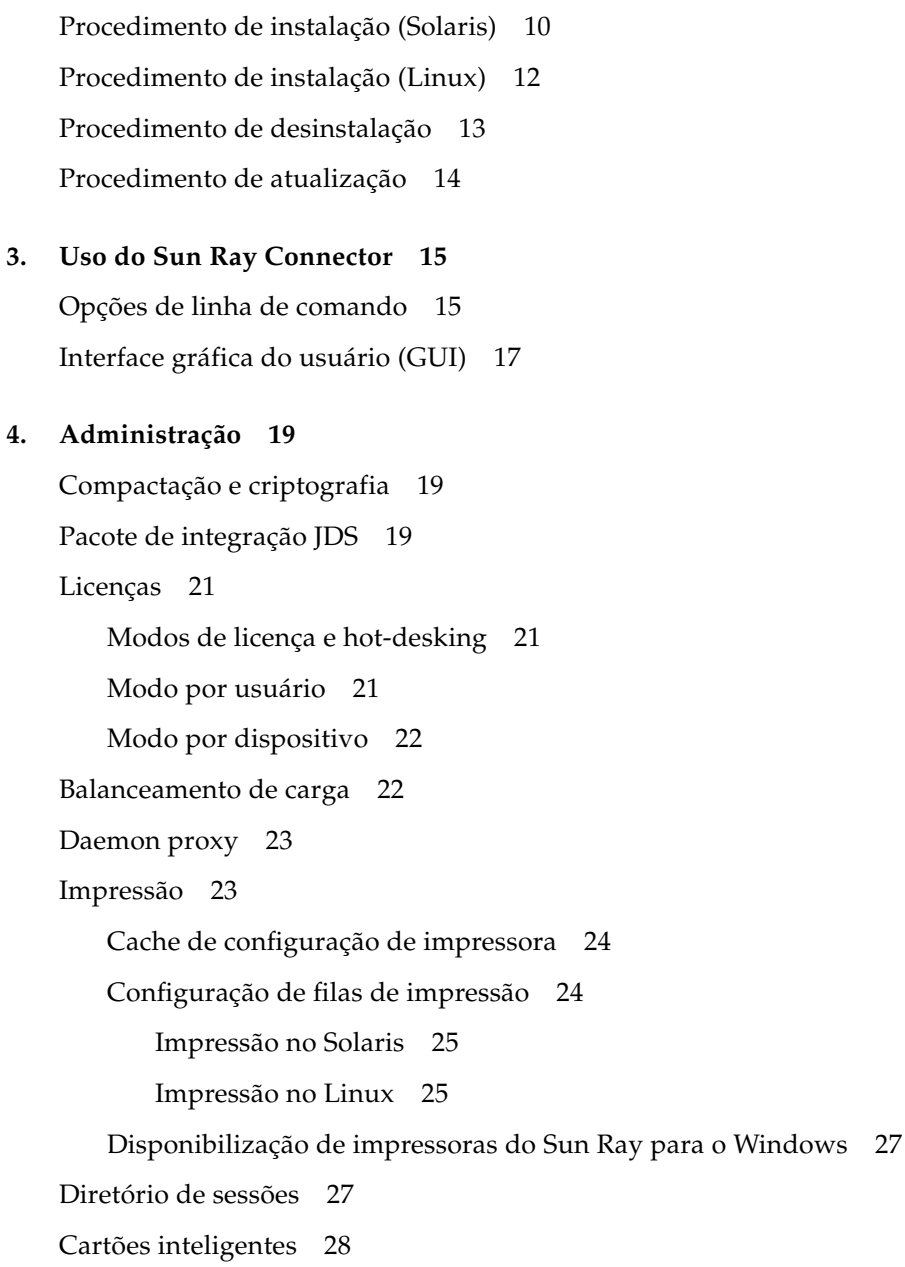

### **A. [Configuração do Solaris Trusted Extensions](#page-42-0) 29**

#### **B. [Sessão Kiosk](#page-44-0) 31**

[Descritor de sessão](#page-44-1) 31 [Script de sessão](#page-45-0) 32 [Argumentos do script de sessão](#page-45-1) 32 [Argumentos não referentes ao Sun Ray Connector](#page-45-2) 32 [Argumentos referentes ao Sun Ray Connector](#page-46-0) 33 [Instalação e configuração](#page-46-1) 33 [Informações suplementares](#page-48-0) 35 [Follow-Me Printing](#page-48-1) 35 [Windows Session Locking](#page-50-0) 37

#### **C. [Solução de problemas](#page-52-0) 39**

[Cache de impressora](#page-52-1) 39 [Impressora não visível no Windows](#page-52-2) 39 [Impressão no Windows](#page-52-3) 39 [Impressão no Solaris ou no Linux](#page-53-0) 40 [Impressão local via DTU Sun Ray](#page-53-1) 40 [Mensagens de erro](#page-54-0) 41

**[Glossário](#page-56-0) 43**

**[Índice](#page-60-0) 47**

# Figuras

- [FIGURA](#page-15-0) 1-1 Conectividade entre o Sun Ray e o Windows 2
- [FIGURA](#page-29-0) 3-1 Uma sessão do Windows em execução em uma janela do Solaris 16
- [FIGURA](#page-47-0) B-1 Seleção de uma sessão Kiosk 34

# Tabelas

- [TABELA](#page-22-1) 2-1 Versões de sistemas operacionais compatíveis com o Sun Ray Connector 9
- [TABELA](#page-44-2) B-1 Descritores de sessão Kiosk 31
- [TABELA](#page-54-1) C-1 Mensagens de erro de uttsc 41

**x** Guia de Instalação e Administração do Sun Ray Connector for Windows Operating Systems 2.0 • Setembro de 2007

## <span id="page-10-0"></span>Prefácio

Este volume fornece instruções para a instalação, o uso e a administração do Sun Ray*™* Connector for Windows OS, um cliente de serviços de terminal com suporte da Sun e baseado no RDP (Remote Desktop Protocol) da Microsoft.

## Público-alvo

Este manual se destina a administradores de redes e de sistemas que já estejam familiarizados com os sistemas operacionais Windows e o paradigma de computação Sun Ray™. Em particular, este documento fornecerá aos administradores do Windows todas as informações necessárias para instalar, configurar e administrar o Sun Ray Connector. Para obter informações sobre a administração de servidores Sun Ray, consulte o *Sun Ray Server Software 4.0 Administrator's Guide for the Solaris Operating System* ou o *Sun Ray Server Software 4.0 Administrator's Guide for the Linux Operating System*.

Para obter informações sobre a administração de serviços de terminal do Windows, consulte o site <www.microsoft.com>.

### Escopo

Este manual está escrito do ponto de vista do software Sun Ray Connector que é executado nos sistemas operacionais Solaris™ e Linux. Ainda que o Sun Ray Connector seja um cliente de serviços de terminal do Windows, este manual não fornece instruções para a administração de Windows Terminal Servers ou de outros produtos da Microsoft.

# Antes de ler este manual

Este guia pressupõe que você tenha acesso a uma DTU (Desktop Unit) Sun Ray conectada a um servidor Sun Ray, que executa a versão 4.0 do Sun Ray Server Software, e disponha de uma conexão de rede com pelo menos um Microsoft Windows Terminal Server.

# Uso de comandos do UNIX

Este documento não contém informações sobre procedimentos e comandos básicos do UNIX®, como inicialização e desligamento do sistema ou configuração de dispositivos. No entanto, ele contém informações sobre comandos específicos do sistema Sun Ray que dizem respeito ao gerenciamento do Sun Ray Connector.

# Convenções tipográficas

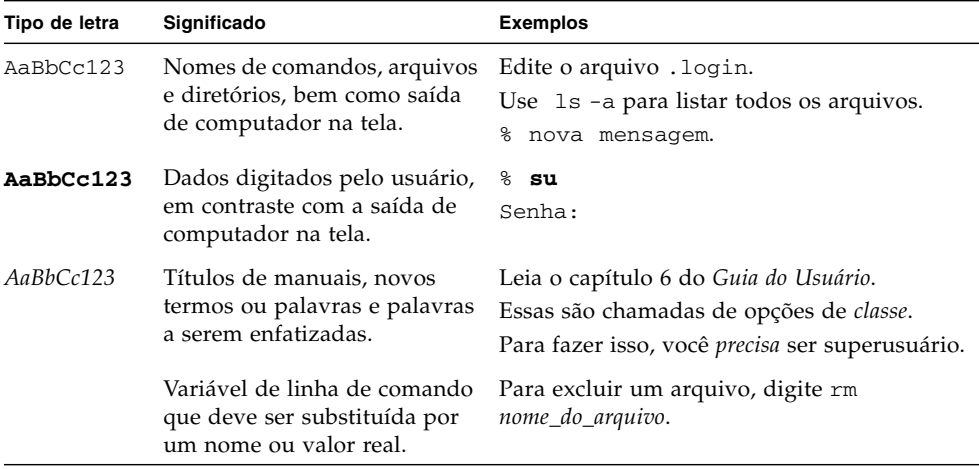

# Prompts do shell

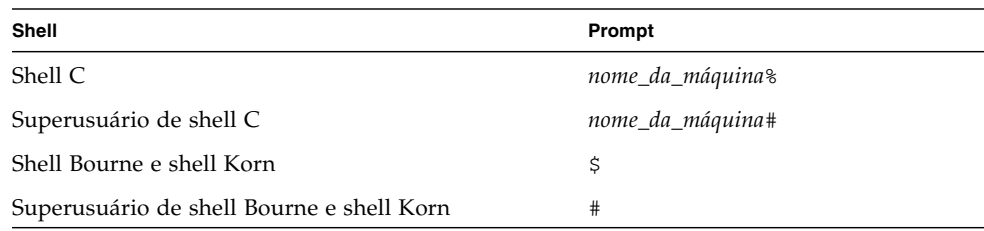

# Documentação relacionada

![](_page_12_Picture_126.jpeg)

## Sites de terceiros

A Sun não é responsável pela disponibilidade de sites de terceiros mencionados neste documento. A Sun não endossa qualquer conteúdo, propaganda, produto ou outro material disponibilizado em tais sites ou recursos, ou acessado por meio destes, nem assume qualquer responsabilidade pelos mesmos. A Sun não será responsável por qualquer perda ou dano real ou suposto resultante do(a) ou de qualquer forma relacionado ao uso de ou à confiança em conteúdo, produtos ou serviços disponibilizados nesses sites ou recursos, ou acessados por meio destes.

## Acesso à documentação da Sun

Você pode exibir, imprimir ou adquirir uma ampla seleção de documentos da Sun, inclusive versões localizadas, em:

<http://docs.sun.com>

# A Sun agradece seus comentários

A Sun está interessada em seus comentários e sugestões para melhorar nossa documentação. Envie seus comentários por e-mail para a Sun usando este endereço:

<src-feedback-ext@sun.com>

CAPÍTULO **1**

## <span id="page-14-0"></span>Introdução

<span id="page-14-3"></span>O Sun Ray*™* Connector for Windows OS é um cliente de serviços de terminal com suporte da Sun e baseado no RDP (Remote Desktop Protocol) da Microsoft, que permite que os usuários do Sun Ray tenham acesso a aplicativos executadas em Windows Terminal Servers remotos. Ele é especialmente útil para aqueles que estão acostumados a trabalhar com aplicativos baseados no Windows, ou que desejam acessar documentos em determinados formatos a partir de um thin-client Sun Ray. Neste documento, o Sun Ray Connector for Windows OS é chamado de Sun Ray Connector ou simplesmente Connector.

O Sun Ray Connector proporciona aos usuários acesso ao desktop Windows, ocupando a tela inteira do Sun Ray ou sendo executado em uma janela do ambiente Solaris™ ou Linux.

# <span id="page-14-1"></span>Visão geral da arquitetura

<span id="page-14-4"></span><span id="page-14-2"></span>Do ponto de vista do usuário, o Sun Ray Connector funciona como intermediário entre o desktop Sun Ray e o Microsoft Windows Terminal Server. Como reside no servidor Sun Ray, ele utiliza o protocolo RDP (Remote Desktop Protocol) para se comunicar com o Windows Terminal Server e o protocolo ALP (Appliance Link Protocol™) para se comunicar com o desktop Sun Ray, como mostra a [FIGURA](#page-15-0) 1-1. Uma vez instalado, o Sun Ray Connector requer apenas que o usuário digite um comando simples para se conectar ao Windows Terminal Server onde residem os aplicativos necessários. Esse comando pode ser modificado para adaptá-lo a diferentes preferências ou opções como, por exemplo, para especificar o tamanho da tela ou a lista de impressoras disponíveis.

<span id="page-15-2"></span><span id="page-15-1"></span>![](_page_15_Figure_0.jpeg)

<span id="page-15-0"></span>![](_page_15_Figure_1.jpeg)

DTUs Sun Ray (qualquer modelo)

# <span id="page-16-0"></span>Recursos

O Sun Ray Connector oferece suporte para:

- compactação;
- criptografia;
- cartões inteligentes;
- diretório de sessões;
- unidades de disco locais:
- dispositivos de áudio;
- dispositivos seriais;
- redirecionamento de impressora;
- área de transferência.

As próximas seções descrevem todos esses recursos.

## <span id="page-16-1"></span>Compactação

<span id="page-16-5"></span>O Sun Ray Connector utiliza o MPPC (Microsoft Point-to-Point Compression) para compactar os dados entre o servidor Sun Ray, que executa o Sun Ray Connector, e o Windows Terminal Server.

## <span id="page-16-3"></span><span id="page-16-2"></span>Criptografia

<span id="page-16-6"></span><span id="page-16-4"></span>O Sun Ray Connector utiliza a codificação RC4 da RSA Security, que criptografa dados de vários tamanhos com uma chave de 56 ou 128 bits, para proteger todos os dados recebidos e enviados pelo servidor Windows.

É possível configurar quatro níveis de criptografia no Windows Terminal Server:

■ Baixa

Todos os dados enviados do cliente para o servidor são criptografados com base na restrição máxima de chave aceita pelo cliente.

■ Compatível com cliente

Todos os dados transferidos entre o cliente e o servidor são criptografados com base na restrição máxima de chave aceita pelo cliente.

■ Alta

Todos os dados transferidos entre o cliente e o servidor são criptografados com base na restrição máxima de chave do servidor. Os clientes que não aceitam essa restrição de criptografia não podem se conectar.

■ Compatível com FIPS

<span id="page-17-4"></span>Não há suporte para a criptografia compatível com FIPS<sup>1</sup>.

**Nota –** A criptografia de dados é bidirecional, exceto na configuração Baixa, que criptografa somente os dados do cliente para o servidor.

## <span id="page-17-0"></span>Cartões inteligentes

<span id="page-17-3"></span>O Sun Ray Connector utiliza a estrutura PC/SC para permitir que os aplicativos no Windows Terminal Server acessem os cartões inteligentes inseridos na DTU Sun Ray. Normalmente, esse recurso é utilizado para proporcionar autenticação de dois fatores com certificados digitais, ou para permitir o uso de assinaturas eletrônicas ou de qualquer outra informação armazenada em um cartão inteligente. Consulte ["Cartões](#page-41-1)  [inteligentes" na página](#page-41-1) 28.

**Nota –** Os cartões inteligentes e a estrutura PC/SC têm suporte no sistema operacional Solaris, mas no Linux, não.

## <span id="page-17-1"></span>Diretório de sessões

<span id="page-17-2"></span>O Sun Ray Connector oferece suporte para a reconexão de sessão de servidor com base nas informações do Diretório de sessões, um banco de dados que controla quais usuários executam quais sessões em quais Windows Terminal Servers, bem como nas informações sobre o balanceamento de carga. A funcionalidade Diretório de sessões permite que os usuários do Sun Ray Connector se reconectem não apenas a uma sessão existente do Sun Ray, mas também se reconectem automaticamente à sessão correta do Windows.

Existe suporte para reconexões baseadas em endereço IP e em token; no entanto, o redirecionamento baseado em token requer o uso de um balanceador de carga baseado em hardware para os Windows Terminal Servers configurados como uma

<sup>1.</sup> FIPS é acrônimo de Federal Information Processing Standards, conjunto de normas definidas pelo National Institute of Standards and Technology.

farm de servidores. A capacidade de utilizar farms de servidores e o balanceamento de carga permite que os Windows Terminal Servers acomodem um maior número de usuários do Sun Ray e DTUs.

<span id="page-18-2"></span>**Nota –** Para que possam participar de uma farm de servidores compatíveis com o Diretório de sessões, os Windows Terminal Servers devem executar o Windows Server 2003 R2 Enterprise Edition ou o Windows Server 2003 R2 Data Center Edition. O Diretório de sessões é um componente opcional que pode ser configurado para usar produtos de balanceamento de carga de propriedade da Microsoft ou de terceiros.

Para obter detalhes sobre a instalação, a configuração e o funcionamento, consulte a documentação da Microsoft, por exemplo, em:

[http://www.microsoft.com/windowsserver2003/techinfo/overview/](http://www.microsoft.com/windowsserver2003/techinfo/overview/sessiondirectory.mspx)  sessiondirectory.mspx

## <span id="page-18-0"></span>Mapeamento de unidades de disco locais

Os sistemas de arquivos dos dispositivos de mídia removíveis, como unidades flash ou ZIP, que estão conectados às portas USB do Sun Ray, podem ser mapeados para o ambiente Windows, onde aparecem como unidades montadas localmente. Qualquer arquivo pode ser montado e mapeado do ambiente Sun Ray para o ambiente Windows.

**Atenção –** Os nomes de arquivos do Windows não podem conter os seguintes caracteres: ⁄:\*?"<>|. Verifique se as pastas UNIX redirecionadas não contêm arquivos que utilizam esses caracteres em seus nomes.

## <span id="page-18-1"></span>Suporte para áudio

Os usuários podem utilizar os aplicativos de áudio localizados no Windows Terminal Server para executar arquivos de som nos desktops Sun Ray (áudio downstream); no entanto, o protocolo RDP não permite a gravação de som da unidade desktop Sun Ray para o Windows Terminal Server (áudio upstream) e, portanto, essa possibilidade não está implementada.

## <span id="page-19-0"></span>Mapeamento de portas seriais

Os usuários podem acessar dispositivos seriais conectados a uma DTU Sun Ray a partir de suas sessões do Windows. Esses dispositivos podem ser conectados diretamente às portas seriais da DTU Sun Ray ou por meio de um adaptador serial.

## <span id="page-19-1"></span>Impressão

Uma vez estabelecida a conexão, o usuário poderá imprimir a partir dos aplicativos Windows por qualquer um dos seguintes meios:

- uma impressora de rede ou uma impressora conectada localmente ao Windows Terminal Server;
- uma impressora de rede ou uma impressora conectada localmente ao servidor Sun Ray;
- uma impressora local conectada à DTU Sun Ray.

O uso de impressoras de rede é preferível ao de impressoras conectadas localmente.

# <span id="page-19-2"></span>Área de transferência

<span id="page-19-3"></span>O Sun Ray Connector permite recortar e colar texto entre os aplicativos Windows e os aplicativos que são executados no desktop Sun Ray, tanto na versão Linux como Solaris. Os recursos de copiar e colar estão ativados para todos os idiomas com suporte, inclusive os de dois bytes, como o chinês, o japonês e o coreano. O Sun Ray Connector não oferece suporte para as funções de copiar e colar no formato RTF.

# <span id="page-20-0"></span>Licenças

<span id="page-20-3"></span>O Sun Ray Connector aceita licenças de acesso para cliente do Terminal Server (TS-CAL) por usuário e por dispositivo. Quando as licenças por dispositivo estão configuradas para o Windows Terminal Server, cada DTU Sun Ray recebe uma nova licença do servidor de licenças. As implicações desses modos de licenciamento estão descritas em ["Modos de licença e hot-desking" na página](#page-34-3) 21.

As informações sobre licenças são armazenadas no Sun Ray Data Store e poderão ser recuperadas e apresentadas sempre que for estabelecida uma conexão com o Windows.

Para obter informações sobre a administração de licenças, consulte a página do comando man utlicenseadm. Consulte também a nota sobre os requisitos de licença da Microsoft em ["Instalação" na página](#page-22-2) [9.](#page-22-2)

## <span id="page-20-1"></span>Limitações

Determinadas limitações, listadas abaixo, são causadas por dependências em relação a outros produtos. As limitações na implementação atual do Sun Ray Connector estão documentadas no manual *Notas de Versão do Sun Ray Connector 2.0 para Sistema Operacional Windows*.

## <span id="page-20-4"></span><span id="page-20-2"></span>Limitações do Windows

O Windows 2000 não oferece suporte para os seguintes recursos:

- áudio;
- mapeamento de unidades de disco;
- redirecionamento de porta serial;
- diretório de sessões;
- redirecionamento de cartão inteligente.

## <span id="page-21-0"></span>Outras limitações

### <span id="page-21-1"></span>Copiar e colar, recortar e colar

Os comportamentos a seguir, embora semelhantes, são causados por limitações em aplicativos diferentes:

- <span id="page-21-3"></span>■ Depois que uma operação de copiar e colar é executada em uma janela dtterm, as operações subseqüentes de copiar e colar realizadas da mesma janela para um aplicativo Windows sempre mostram os dados da primeira operação.
- <span id="page-21-4"></span>■ As operações de recortar e colar não funcionam de dtpad para aplicativos Windows.
- As opções de menu para recortar e colar não funcionam corretamente em transferências entre aplicativos StarOffice.

### <span id="page-21-2"></span>Disco USB

A remoção de um disco USB de uma DTU Sun Ray enquanto ele ainda estiver sendo acessado por um aplicativo Windows deixará um ponto de montagem obsoleto no servidor Sun Ray.

# <span id="page-22-2"></span><span id="page-22-0"></span>Instalação

O Sun Ray Connector for Windows OS versão 2.0 requer o Sun Ray Server Software 4.0 ou posterior em qualquer sistema operacional compatível.

<span id="page-22-1"></span>**TABELA 2-1** Versões de sistemas operacionais compatíveis com o Sun Ray Connector

| Sistema operacional                                | Versão           |
|----------------------------------------------------|------------------|
| SuSE Linux Enterprise Server (SLES)                | 9 Service Pack 3 |
| Red Hat Enterprise Linux Advanced Server (RHEL AS) | 4 Update 3       |
| Solaris (SPARC e x86)                              | Solaris 10 11/06 |
| Solaris Trusted Extensions (SPARC e x86)           | Solaris 10 11/06 |

O software Sun Ray Connector *sempre* deve ser instalado e configurado no servidor de armazenamento de dados principal, caso contrário, as licenças do Terminal Server e as configurações de impressora não serão armazenadas. Isso ocorrerá mesmo se o servidor de armazenamento de dados principal não for usado para hospedar as sessões do Sun Ray.

<span id="page-22-4"></span><span id="page-22-3"></span>Outros requisitos de instalação:

- <span id="page-22-5"></span>■ OpenSSL — instalado, por padrão, no Solaris 10, bem como no Red Hat e no SuSE. Confirme se o OpenSSL está instalado antes de continuar.
- Windows 2000 Server com Service Pack 4 Rollup 1 ou Windows 2003 Server com Service Pack 2 Rollup 2 ou Windows XP Professional com Service Pack 2 ou Windows Vista.
- Todas as licenças necessárias da Microsoft para acessar os serviços de terminal do Windows.

<span id="page-23-2"></span>**Nota –** Se você acessar as funções do servidor de terminal fornecidas pelos produtos de sistema operacional da Microsoft, será necessário adquirir licenças adicionais para utilizar esses produtos. Consulte os contratos de licença dos sistemas operacionais da Microsoft utilizados para averiguar quais licenças precisa adquirir. No momento, as informações relativas a serviços de terminal podem ser encontradas no seguinte URL: [http://www.microsoft.com/windowsserver2003/](http://www.microsoft.com/windowsserver2003/howtobuy/licensing/ts2003.mspx)  [howtobuy/licensing/ts2003.mspx](http://www.microsoft.com/windowsserver2003/howtobuy/licensing/ts2003.mspx)

## <span id="page-23-3"></span><span id="page-23-0"></span>Procedimento de instalação (Solaris)

● **Antes de executar o instalador, crie um grupo UNIX dedicado para uso exclusivo do Sun Ray Connector.**

<span id="page-23-1"></span># **groupadd <***nome-grupo***>**

onde *nome-grupo* é o nome atribuído ao grupo. O primeiro caractere do nome deve ser uma letra do alfabeto. Não adicione usuários a esse grupo. Depois de criar e nomear o grupo, siga as etapas abaixo para instalar o Sun Ray Connector.

Se você já tiver montado o CD-ROM do Sun Ray Connector localmente ou a partir de um servidor remoto, ou se tiver extraído os arquivos ESD para um diretório de imagens, inicie na [Etapa](#page-24-0) 4.

#### **1. Como superusuário, abra uma janela do shell no servidor Sun Ray.**

Para evitar erros de script de instalação que poderão ocorrer se as configurações de ambiente do usuário forem mantidas, utilize um dos comandos de superusuário a seguir, em vez de utilizar o comando su sem argumentos:

% **su -**

% **su - root**

#### **2. Insira o CD-ROM do Sun Ray Connector for Windows OS.**

Se uma janela do gerenciador de arquivos abrir, feche-a. A janela do CD-ROM do gerenciador de arquivos não é necessária para a instalação.

#### **3. Altere para o diretório de imagens, por exemplo:**

# **cd /cdrom/cdrom0**

#### <span id="page-24-0"></span>**4. Instale o software Sun Ray Connector.**

#### # **./installer**

O instalador solicita o nome do grupo a ser usado para o Sun Ray Connector.

```
Enter the name of a pre-existing group for use by Sun Ray 
Connector:
```
**5. Digite o nome do grupo criado com essa finalidade no início deste procedimento, conforme abaixo, e pressione Enter ou Return para continuar.**

Enter the name of a pre-existing group for use by Sun Ray Connector: *nome-grupo*

**6. Execute o script de configuração automática.**

#### # **/opt/SUNWuttsc/sbin/uttscadm -c**

<span id="page-24-2"></span><span id="page-24-1"></span>O script uttscadm inicia o daemon proxy do SRWC, uttscpd, e adiciona uma entrada para uttscpd ao arquivo /etc/services, usando a porta 7014 como padrão. uttscpd é descrito em ["Daemon proxy" na página](#page-36-2) 23.

**7. Reinicie os serviços do Sun Ray se o script solicitar que faça isso.**

#### # **/opt/SUNWut/sbin/utrestart**

**Nota –** Não será necessário reiniciar os serviços do Sun Ray se o script uttscadm não solicitar.

# <span id="page-25-2"></span><span id="page-25-0"></span>Procedimento de instalação (Linux)

Se você já tiver montado o CD-ROM do Sun Ray Connector localmente ou a partir de um servidor remoto, ou se tiver extraído os arquivos ESD para um diretório de imagens, inicie na [Etapa](#page-25-1) 4.

#### **1. Como superusuário, abra uma janela do shell no servidor Sun Ray.**

Para evitar erros de script de instalação que poderão ocorrer se as configurações de ambiente do usuário forem mantidas, utilize um dos comandos de superusuário a seguir, em vez de utilizar o comando su sem argumentos:

% **su -**

% **su - root**

**2. Insira o CD-ROM do Sun Ray Connector for Windows OS.**

Se uma janela do gerenciador de arquivos abrir, feche-a. A janela do CD-ROM do gerenciador de arquivos não é necessária para a instalação.

**3. Altere para o diretório de imagens, por exemplo:**

# **cd /cdrom/cdrom0**

<span id="page-25-1"></span>**4. Instale o software Sun Ray Connector.**

#### # **./installer**

**5. Execute o script de configuração automática.**

#### # **/opt/SUNWuttsc/sbin/uttscadm -c**

O script uttscadm poderá solicitar o caminho de acesso às bibliotecas OpenSSL.

- **6. Aceite o caminho padrão ou forneça um outro, se aplicável.**
- **7. Reinicie os serviços do Sun Ray se o script solicitar que faça isso.**

#### # **/opt/SUNWut/sbin/utrestart**

**Nota –** Não será necessário reiniciar os serviços do Sun Ray se o script uttscadm não solicitar.

# <span id="page-26-1"></span><span id="page-26-0"></span>Procedimento de desinstalação

**1. Antes de desinstalar o Sun Ray Conector, utilize o seguinte comando para cancelar sua configuração:**

#### # **/opt/SUNWuttsc/sbin/uttscadm -u**

No Solaris, a entrada uttscpd é removida do arquivo /etc/services e o daemon proxy do SRWC é interrompido.

**2. Digite o comando a seguir para desinstalar o software Sun Ray Connector:**

#### # **/opt/SUNWuttsc/sbin/uninstaller**

- **3. Responda Y ou N à pergunta Accept (Y/N).**
	- **a. Responda N para manter a instalação existente.**

Ou

**b. Responda Y para desinstalar a versão anterior do software Sun Ray Connector.**

# <span id="page-27-1"></span><span id="page-27-0"></span>Procedimento de atualização

**Nota –** Para atualizar uma versão anterior do Sun Ray Connector, execute o instalador e o script de configuração uttscadm, conforme descrito neste procedimento.

**1. Altere para o diretório de imagens do CD-ROM do Sun Ray Connector, por exemplo:**

#### # **cd /cdrom/cdrom0**

**2. Instale o software Sun Ray Connector.**

#### # **./installer**

O script do instalador indica qual software Sun Ray Connector já está instalado no sistema, por exemplo:

```
Sun Ray Connector 1,1 is currently installed.
Do you want to uninstall it
and install Sun Ray Connector 2.0?
Accept (Y/N):
```
- **3. Responda Y ou N à pergunta Accept (Y/N).**
	- **a. Responda N para manter a instalação existente.**

Ou

**b. Responda Y para desinstalar a versão anterior do software de Sun Ray Connector e instalar a versão mais recente.**

O procedimento de atualização não remove nem altera o Sun Ray Data Store existente.

**4. Execute o script de configuração automática novamente.**

# **/opt/SUNWuttsc/sbin/uttscadm -c**

# <span id="page-28-0"></span>Uso do Sun Ray Connector

Uma vez instalado o Sun Ray Connector, digite o comando a seguir para conectá-lo ao Windows Terminal Server desejado:

% **/opt/SUNWuttsc/bin/uttsc <***opções***>** <*nome\_do\_host.domínio*>

Se o Windows Terminal Server estiver no mesmo domínio que o desktop Sun Ray, não será necessário especificar o nome do domínio; no entanto, se preferir, você poderá especificar o endereço IP completo de *nome\_do\_host.domínio*.

# <span id="page-28-2"></span><span id="page-28-1"></span>Opções de linha de comando

O comando uttsc sem nenhuma opção, além do nome ou do endereço do Windows Terminal Server, exibe uma sessão do Windows na DTU Sun Ray (consulte a [FIGURA](#page-29-0) 3-1). O tamanho padrão da tela é 640 x 480 pixels.

Para exibir a sessão em modo de tela inteira ou modificá-la de outra forma, consulte as opções de linha de comando listadas na página do comando man uttsc.

Para que os usuários possam acessar o comando man diretamente, adicione a seguinte entrada ao caminho do manual dos usuários:

/opt/SUNWuttsc/man

Depois, eles poderão exibir a página do comando man digitando:

% **man uttsc**

<span id="page-29-0"></span>![](_page_29_Picture_0.jpeg)

#### **FIGURA 3-1** Uma sessão do Windows em execução em uma janela do Solaris

Dependendo das opções especificadas, você poderá permitir que uma sessão do Windows ocupe a tela inteira ou seja executada em uma janela do Linux ou do Solaris, como nesse exemplo. Para obter uma listagem de todas as opções, consulte a página do comando man uttsc.

# <span id="page-30-0"></span>Interface gráfica do usuário (GUI)

No momento, não existe nenhuma interface gráfica do usuário disponível para o Sun Ray Connector; no entanto, é possível configurar iniciadores para que os usuários possam usar ícones de desktop ou itens de menu para se conectar à sessão do Windows.

Para obter detalhes sobre como configurar os iniciadores, consulte a documentação do sistema operacional.

# <span id="page-32-0"></span>Administração

O Sun Ray Connector não requer muitas operações de administração, mas os administradores devem levar em consideração os problemas, as sugestões e as instruções de configuração apresentadas a seguir.

# <span id="page-32-4"></span><span id="page-32-3"></span><span id="page-32-1"></span>Compactação e criptografia

A compactação está ativada por padrão. É possível desativá-la em cada conexão com uma opção CLI. Por exemplo, para desativar a compactação:

% **/opt/SUNWuttsc/bin/uttsc -z** <*nome\_do\_host.domínio*>

O administrador primeiro precisa decidir o nível de criptografia disponível a ser utilizado e, depois, poderá configurar o Windows Terminal Server de forma adequada. (Consulte ["Criptografia" na página](#page-16-3) 3.)

# <span id="page-32-2"></span>Pacote de integração JDS

<span id="page-32-5"></span>O pacote de integração JDS (Java™ Desktop System) da Sun para o sistema operacional Solaris oferece uma CLI denominada uttscwrap, que melhora a integração do Sun Ray Connector com o desktop JDS no Solaris 10. O pacote de integração JDS está incluído na pasta Supplemental da imagem do software Sun Ray Connector.

<span id="page-33-0"></span>uttscwrap fornece uma caixa de diálogo de logon para a introdução de credenciais para autenticação baseada em senha (*nome\_do\_usuário/domínio/senha*). As credenciais podem ser salvas na caixa de diálogo para utilização posterior. No próximo início de sessão, a caixa de diálogo já incluirá essas credenciais.

**Nota –** uttscwrap foi concebido para armazenar em cache as credenciais somente para a autenticação baseada em senha. Ele não pode ser utilizado com a autenticação por cartão inteligente.

Para a autenticação por cartão inteligente, utilize diretamente o Sun Ray Connector (/opt/SUNWuttsc/bin/uttsc).

As credenciais são salvas separadamente para cada combinação de servidor/aplicativo do Windows. Isso permite salvar credenciais diferentes das seguintes maneiras:

- para aplicativos distintos no mesmo servidor;
- para aplicativos distintos em servidores diferentes;
- para sessões de servidor distintas sem aplicativos iniciados.

As novas credenciais salvas para um servidor/aplicativo substituem as credenciais salvas anteriormente.

Utilize uttscwrap quando iniciadores de menu ou de desktop estiverem definidos para iniciar as sessões de serviços de terminal ou os aplicativos do Windows em vários servidores Windows.

Para iniciar o Sun Ray Connector com uttscwrap, especifique, na linha de comando uttscwrap, os mesmos parâmetros utilizados na linha de comando uttsc.

# <span id="page-34-0"></span>Licenças

<span id="page-34-4"></span>É possível administrar as licenças com a nova interface de linha de comando (CLI) utlicenseadm. As funções de administração de licenças incluem listagem e exclusão. Para obter detalhes, consulte a página do comando man utlicenseadm.

As informações sobre licenciamento dos serviços de terminal da Microsoft são armazenadas automaticamente no Sun Ray Data Store quando a sessão do Windows é inicializada, usando o esquema LDAP existente. Não é necessário nenhum tipo de configuração ou intervenção por parte do administrador.

## <span id="page-34-3"></span><span id="page-34-1"></span>Modos de licença e hot-desking

As Licenças de Acesso para Cliente do Terminal Server podem ser configuradas de dois modos no Windows Terminal Server: por usuário e por dispositivo. No modo por usuário, a experiência de hot-desking do usuário não tem praticamente interrupção. No entanto, no modo por dispositivo, para garantir o tratamento correto das licenças de acesso para cliente do Terminal Server, os usuários precisarão se autenticar novamente sempre que desejarem acessar uma DTU diferente.

As diferenças na experiência de hot-desking do usuário estão resumidas abaixo.

## <span id="page-34-2"></span>Modo por usuário

O usuário utiliza um cartão inteligente para efetuar logon na sessão do Sun Ray e abre uma conexão com uma sessão do Windows.

- 1. O usuário remove o cartão inteligente e o reinsere na mesma DTU.
- 2. O usuário remove o cartão inteligente e o insere em uma DTU diferente.

Em ambos os casos, o usuário se reconecta instantaneamente à sessão existente do Windows, sem que outros serviços ou recursos sejam afetados.

## <span id="page-35-0"></span>Modo por dispositivo

O usuário utiliza um cartão inteligente para efetuar logon na sessão do Sun Ray e abre uma conexão com uma sessão do Windows.

1. O usuário remove o cartão inteligente e o reinsere na mesma DTU.

O usuário se reconecta instantaneamente à sessão existente do Windows.

2. O usuário remove o cartão inteligente e o insere em uma DTU diferente.

A tela de logon do Windows solicita o nome de usuário e a senha e, em seguida, o usuário se reconecta à sessão existente do Windows. Outros recursos e serviços são afetados de forma semelhante. Por exemplo:

- O Windows Media Player interrompe a reprodução do áudio, embora o aplicativo ainda esteja ativo na sessão do Windows. O usuário precisará reproduzir o áudio novamente.
- Qualquer transferência de porta serial é interrompida.

No entanto, todas as opções de linha de comando permanecem válidas.

**Nota –** O comando uttsc proporciona uma opção CLI (-O) que pode ser utilizada para impedir que o Sun Ray Connector se desconecte ao detectar eventos de hotdesking. Para obter detalhes, consulte a página do comando man uttsc.

# <span id="page-35-1"></span>Balanceamento de carga

O Windows Terminal Server realiza o balanceamento de carga das sessões de serviços de terminal de forma transparente. Para obter informações mais detalhadas, consulte a documentação da Microsoft em:

[http://www.microsoft.com/windowsserver2003/technologies/](http://www.microsoft.com/windowsserver2003/technologies/clustering/default.mspx)  [clustering/default.mspx](http://www.microsoft.com/windowsserver2003/technologies/clustering/default.mspx)

# <span id="page-36-4"></span><span id="page-36-2"></span><span id="page-36-0"></span>Daemon proxy

<span id="page-36-6"></span><span id="page-36-5"></span>Somente no Solaris, o Sun Ray Connector utiliza um processo de daemon denominado uttscpd para atuar como um proxy em interações com o Sun Ray Data Store. Ele utiliza, por padrão, a porta 7014. Um comando correspondente, uttscrestart, permite que o administrador reinicie uttscpd.

Durante a instalação, o instalador solicitará um grupo existente válido do UNIX no qual instalar o daemon proxy e os binários do Connector. Esse grupo é usado para estabelecer uma conexão segura entre o Connector e o proxy. O proxy só validará e permitirá conexões de um binário se ele pertencer a esse grupo.

**Nota –** Não utilize esse grupo para usuários ou outros componentes.

**Nota –** O reinício do daemon uttscpd não afeta as sessões existentes do Sun Ray Connector.

## <span id="page-36-3"></span><span id="page-36-1"></span>Impressão

O Sun Ray Connector permite a impressão em:

- impressoras de rede visíveis no servidor Windows;
- impressoras locais conectadas ao servidor Windows;
- impressoras locais conectadas ao servidor Sun Ray;
- impressoras de rede visíveis no servidor Sun Ray;
- impressoras locais conectadas à DTU.

**Nota –** A função de hot-desking não afeta as impressoras de rede. As impressoras conectadas a DTUs estão disponíveis para receber trabalhos de impressão de qualquer outra DTU conectada ao mesmo servidor Sun Ray.

## <span id="page-37-2"></span><span id="page-37-0"></span>Cache de configuração de impressora

O servidor Sun Ray mantém, no Sun Ray Data Store, um cache com as configurações de impressora que os usuários definem no Windows Terminal Server. O servidor Sun Ray apresenta a configuração adequada ao Windows Terminal Server quando o usuário se reconecta por meio do Sun Ray Connector.

<span id="page-37-5"></span>A CLI uttscprinteradm ajuda os administradores a manter essas informações. Ela pode ser utilizada para listar as informações disponíveis e realizar uma limpeza em caso de exclusão de usuários ou impressoras. Para obter mais informações, consulte a página do comando man uttscprinteradm.

## <span id="page-37-4"></span><span id="page-37-1"></span>Configuração de filas de impressão

A configuração da impressora em ambientes Windows não está dentro dos objetivos deste documento; no entanto, os requisitos de configuração de impressora para ambientes Solaris e Linux são descritos abaixo.

A sessão do Windows Terminal Server detecta apenas as filas de impressão especificadas na linha de comando quando o Sun Ray Connector é iniciado. Para alterar as filas de impressão, reinicie o Sun Ray Connector com as filas de impressão relevantes especificadas na linha de comando.

**Nota –** Essas instruções dizem respeito às filas de impressão brutas.<sup>1</sup> Consulte a documentação do sistema operacional para obter instruções sobre a configuração de filas para drivers PostScript. Consulte também as páginas dos comandos man lp e lpadmin.

<span id="page-37-3"></span><sup>1.</sup> Quando uma fila de impressão do Solaris ou do Linux é configurada com um determinado driver de impressão, o utilitário lp envia os dados de impressão ao driver para processamento, antes de redirecionálos para a impressora. Quando uma fila de impressão é configurada sem um driver, o lp envia os dados não processados ou *brutos* para a impressora. Uma fila de impressão configurada sem drivers de impressora é chamada de fila bruta.

### <span id="page-38-4"></span><span id="page-38-0"></span>Impressão no Solaris

Para configurar uma fila de impressão bruta em um servidor Sun Ray que executa o Solaris:

**1. Especifique a impressora e o nó de dispositivo de impressora utilizando o comando** lpadmin**.**

```
# /usr/sbin/lpadmin -p <nome-impressora> -v \
/tmp/SUNWut/units/IEEE802.<endereço-
mac>/dev/printers/<nó_de_dispositivo>
```
**2. Ative a fila de impressão.**

# **/usr/bin/enable** *<nome-impressora>*

**3. Aceite a fila de impressão.**

# **/usr/sbin/accept** *<nome-impressora>*

### <span id="page-38-3"></span><span id="page-38-1"></span>Impressão no Linux

Para configurar uma fila de impressão bruta em um servidor Sun Ray que executa qualquer distribuição compatível do Linux:

**1. Suprima o código de comentário na seguinte linha do arquivo** 

/etc/cups/mime.convs**:**

![](_page_38_Picture_112.jpeg)

**2. Suprima o código de comentário na seguinte linha do arquivo**  /etc/cups/mime.types**:**

<span id="page-38-2"></span>application/octet-stream

#### **3. Reinicie o daemon** cups**.**

# **/etc/init.d/cups restart**

**4. Crie um vínculo simbólico com o nó de impressora do Sun Ray em** /dev/usb**.**

Por exemplo, se o nó de dispositivo for /tmp/SUNWut/units/IEEE802. <*endereço-mac*>/dev/printers/<*nó\_de\_dispositivo*>, utilize o seguinte comando:

```
# ln -s \
/tmp/SUNWut/units/IEEE802.<endereço-
mac>/dev/printers/<nó_de_dispositivo> \/dev/usb/sunray-printer
```
Utilize esse vínculo simbólico (/dev/usb/sunray-printer) como URI do dispositivo ao criar a fila de impressão.

**Nota –** No Red Hat, pode ser necessário criar o diretório /dev/usb, bem como recriar o vínculo simbólico após a reinicialização.

**5. Para completar o procedimento, configure uma fila de impressão bruta.**

# **/usr/sbin/lpadmin -p** *<nome-impressora>* **-E -v usb:/dev/usb/sunrayprinter**

- **6. Para concluir esse procedimento no SuSE Linux:**
	- **a. Atualize** /etc/cups/cupsd.conf **para definir a propriedade RunAsUser como No.**
	- **b. Reinicie o daemon** cups**.**

<span id="page-39-0"></span># **/etc/init.d/cups restart**

## <span id="page-40-2"></span><span id="page-40-0"></span>Disponibilização de impressoras do Sun Ray para o Windows

Para que a sessão do Windows possa acessar as impressoras conectadas ao Sun Ray, especifique as filas de impressão brutas correspondentes na linha de comando. Os dados da impressora são criados no servidor Windows; portanto, é importante especificar o nome do driver de impressora do Windows e instalá-lo no servidor Windows. Se você disponibilizar uma impressora sem especificar um driver, o Sun Ray Connector usará, por padrão, um driver PostScript.

<span id="page-40-4"></span>**Dica –** Para saber o nome do driver da impressora, consulte a chave do Registro do Windows *MyComputer/HKEY\_LOCAL\_MACHINE/System/CurrentControlSet/Control /Print/Environments/Windows NT x86/Drivers/Version-3*. Todos os drivers de impressora instalados no sistema aparecem nessa lista.

● **Para especificar um driver de impressora do Windows, digite:**

% **/opt/SUWuttsc/bin/uttsc -r printer:***<nome\_da\_impressora>*=*<nome\_do\_driver> <nome\_do\_host.domínio>*

● **Para disponibilizar uma impressora sem especificar um driver, digite:**

% **/opt/SUWuttsc/bin/uttsc -r printer:***<nome\_da\_impressora> <nome\_do\_host.domínio>*

● **Para disponibilizar várias impressoras, digite:**

<span id="page-40-1"></span>% **/opt/SUWuttsc/bin/uttsc -r printer:***<impressora1>*=*<driver1>*,*<impressora2>*=*<driver2> <nome\_do\_host.domínio>*

# Diretório de sessões

<span id="page-40-3"></span>O recurso Diretório de sessões não requer nenhuma tarefa de configuração ou de administração por parte do administrador do Sun Ray. O administrador do Windows tem várias opções de configuração, como permitir que os usuários se conectem a um Windows Terminal Server diretamente ou através de um balanceador de carga; no entanto, essas opções estão fora do âmbito deste documento. Consulte a documentação da Microsoft para obter mais detalhes.

# <span id="page-41-1"></span><span id="page-41-0"></span>Cartões inteligentes

<span id="page-41-2"></span>Além das funções normais de cartão inteligente do Sun Ray, como hot-desking, o Sun Ray Connector oferece outras funções, como:

- autenticação de alta segurança de dois fatores para controle de acesso;
- logons baseados em número de identificação (PIN);
- assinatura digital, criptografia e descriptografia de mensagens de e-mail procedentes de clientes de e-mail do Windows.

Para isso, ele utiliza a estrutura Sun Ray PC/SC no servidor Sun Ray e middleware de cartão inteligente no Windows Terminal Server.

O redirecionamento de cartões inteligentes está desativado por padrão. É possível ativá-lo em cada conexão com a seguinte opção CLI:

% **/opt/SUNWuttsc/bin/uttsc -r scard:on** <*nome\_do\_host.dominio*>

Para configurar o logon com cartão inteligente no Windows para o Sun Ray Connector:

- **1. Configure o Active Directory e a autoridade de certificação (CA) no servidor Windows.**
- **2. Instale a estrutura PC/SC.**

<span id="page-41-6"></span><span id="page-41-4"></span>Para obter mais detalhes, consulte o manual *Notas de Versão do Sun Ray Server Software 4.0*.

**3. Instale o produto de middleware Smart Card no Windows Terminal Server.**

<span id="page-41-3"></span>**Nota –** Se você utilizar o middleware ActivClient, defina "Disable PIN Obfuscation" como Yes no console do usuário do ActivClient no servidor Windows.

<span id="page-41-7"></span><span id="page-41-5"></span>**4. Registre os certificados necessários no cartão inteligente utilizando um Sun Ray Token Reader ou um leitor externo de cartão inteligente conectado ao servidor Windows.**

# <span id="page-42-1"></span><span id="page-42-0"></span>Configuração do Solaris Trusted Extensions

Para que o Sun Ray Connector funcione corretamente em um servidor Solaris Trusted Extensions, o Windows Terminal Server a ser acessado deverá ser disponibilizado no nível desejado. Use o seguinte procedimento para configurar o Solaris Trusted Extensions:

- **1. Disponibilize um Windows Terminal Server para o modelo** public**.**
	- **a. Inicie o Solaris Management Console (SMC):**

#### **# smc &**

- **b. Faça as seguintes seleções em Management Tools:**
	- **i. Selecione hostname:Scope=Files, Policy=TSOL.**
	- **ii. Selecione System Configuration->Computers and Networks ->Security Templates->public.**
- **c. Na barra de menus, selecione Action->Properties->Hosts Assigned to Template.**
- **d. Selecione Host.**
- **e. Digite o endereço IP do Windows Terminal Server (por exemplo, 10.6.100.100).**
- **f. Clique em Add.**
- **g. Clique em OK.**
- **2. Configure a porta 7014 como uma porta multinível para o daemon** uttscpd**:**
	- **a. Selecione hostname:Scope=Files, Policy=TSOL.**
	- **b. Selecione System Configuration->Computers and Networks ->Trusted Network Zones->global.**
	- **c. Na barra de menus, selecione Action->Properties.**
	- **d. Execute uma destas etapas:**
		- **i. Para ativar portas para endereços IP compartilhados, clique em Add em Multilevel Ports for Shared IP Addresses.**

 $O<sub>11</sub>$ 

- **ii. Para ativar portas para endereços IP específicos da zona, clique em Add em Multilevel Ports for Zone's IP Addresses.**
- **e. Adicione 7014 como número da porta, selecione TCP como protocolo e clique em OK.**
- **f. Reinicie os serviços de rede executando o seguinte comando:**

![](_page_43_Picture_137.jpeg)

**g. Verifique se essa porta está listada como porta compartilhada executando o seguinte comando:**

#### # **/usr/sbin/tninfo -m global**

**3. Crie entradas para o daemon** uttscpd**.**

A entrada do arquivo /etc/services para o daemon proxy do SRWC é criada automaticamente na zona global durante a configuração; no entanto, é preciso criar entradas correspondentes em zonas locais.

**a. Crie uma entrada correspondente em cada zona local na qual o Sun Ray Connector será iniciado.**

Essas entradas podem ser criadas manualmente ou por montagem via loopback do arquivo /etc/services da zona global nas zonas locais para acesso de leitura.

**b. Para criar essa entrada manualmente, edite o arquivo de zona local inserindo a seguinte entrada:**

uttscpd 7014/tcp # SRWC proxy daemon

#### **4. Reinicialize o servidor Sun Ray.**

## <span id="page-44-0"></span>Sessão Kiosk

<span id="page-44-7"></span>A sessão de modo Kiosk<sup>1</sup> do Sun Ray Connector permite ao administrador configurar grupos de DTUs que podem acessar um conjunto restrito de aplicativos, normalmente em ambientes nos quais os usuários devem utilizar somente um aplicativo ou nos quais a segurança é um fator essencial. No modo Kiosk, a DTU Sun Ray se comporta como um terminal Windows e os usuários não interagem com o logon do Solaris ou do Linux.

Os principais componentes da sessão de modo Kiosk são:

- um descritor de sessão do serviço de sessão Kiosk (/etc/opt/SUNWkio/sessions/uttsc.conf);
- um script de sessão do serviço de sessão Kiosk (/etc/opt/SUNWkio/sessions/uttsc/uttsc).

Não existe suporte para aplicativos adicionados.

### <span id="page-44-5"></span><span id="page-44-1"></span>Descritor de sessão

<span id="page-44-4"></span>O descritor de sessão define uma série de atributos úteis para a administração e o início da sessão. Eles incluem os seguintes:

<span id="page-44-2"></span>

| <b>Descritor</b>                                 | Descrição                                                                                           |
|--------------------------------------------------|----------------------------------------------------------------------------------------------------|
| KIOSK SESSION EXEC                               | Identifica a localização do script de sessão.                                                       |
| KIOSK SESSION LABEL<br>KIOSK SESSION DESCRIPTION | Identifica, respectivamente, um rótulo e uma descrição<br>a serem usados pela Admin GUI do Sun Ray. |
| KIOSK SESSION ARGS                               | Identifica os argumentos padrão do script de sessão.                                                |

**TABELA B-1** Descritores de sessão Kiosk

Para obter mais detalhes, consulte ["Argumentos do script de sessão" na página](#page-45-1) 32.

<span id="page-44-6"></span><span id="page-44-3"></span><sup>1.</sup> Uma implementação anterior de uma funcionalidade semelhante era chamada de modo de acesso controlado (CAM - Controlled Access Mode).

## <span id="page-45-0"></span>Script de sessão

O script de sessão é responsável por iniciar o Sun Ray Connector. O script fornece um wrapper (invólucro) simples no executável do Sun Ray Connector, /opt/SUNWuttsc/bin/uttsc.

Um tempo limite de dois minutos é imposto às sessões do Windows que permanecem na tela de logon do Windows. Decorrido o tempo limite, a sessão associada do Windows será encerrada e o Sun Ray Connector será encerrado subseqüentemente. Isso pode resultar em uma experiência do usuário na qual, supondo que não ocorra nenhum logon no Windows, uma DTU parece ser reinicializada a cada dois minutos. Para evitar isso, o script de sessão tem seu próprio tempo limite, que afeta seu comportamento quando ele detecta que o Sun Ray Connector foi encerrado. Se o intervalo de tempo limite não tiver decorrido, o script de sessão reiniciará o Sun Ray Connector. Caso ele tenha decorrido, o script de sessão será encerrado e a sessão Kiosk também será encerrada em conseqüência disso. O tempo limite pode ser especificado como um argumento do script de sessão. O valor padrão é 30 minutos.

### <span id="page-45-1"></span>Argumentos do script de sessão

O script de sessão aceita vários argumentos. Esses podem ser especificados por meio da Admin GUI do Sun Ray. A lista de argumentos aceitos pode ser dividida em argumentos referentes e não referentes ao Sun Ray Connector. Os argumentos referentes ao Sun Ray Connector não são processados de maneira alguma pelo script de sessão e são simplesmente passados diretamente para o Sun Ray Connector. Os argumentos não referentes ao Sun Ray Connector são processados pelo próprio script de sessão.

A lista de argumentos completa deve ser formatada de acordo com o seguinte exemplo:

```
[<Argumentos não referentes ao Sun Ray Connector>] [ "--" <Argumentos referentes 
ao Sun Ray Connector>]
```
### Argumentos não referentes ao Sun Ray Connector

No momento, apenas um único argumento não referente ao Sun Ray Connector, -t, é aceito. Ele é definido da seguinte maneira:

-t <*tempo\_ limite*> define o valor de um intervalo de tempo limite (em segundos) após o qual o script de sessão será encerrado em caso de encerramento do Sun Ray Connector. Se o Sun Ray Connector encerrar antes que o tempo limite se esgote, ele será reiniciado pelo script de sessão. O valor padrão de <*tempo\_limite*> é 1800 (30 minutos). Valores inferiores ou iguais a 0 indicam que o script de sessão nunca deve iniciar o Sun Ray Connector.

### <span id="page-46-0"></span>Argumentos referentes ao Sun Ray Connector

Você pode especificar quaisquer argumentos válidos de uttsc aqui. Os argumentos -m e -b de uttsc são usados por padrão. Esses argumentos ativam o modo de tela inteira e desativam o cabeçalho suspenso, respectivamente.

**Nota –** O Sun Ray Connector requer pelo menos um argumento *servidor*. Conforme mencionado anteriormente, você pode usar a Admin GUI do Sun Ray para incluir esse argumento servidor na lista de argumentos do script de sessão.

## <span id="page-46-1"></span>Instalação e configuração

A sessão Kiosk do Sun Ray Connector é instalada automaticamente como parte da instalação do Sun Ray Connector. O nome do pacote é SUNWuttsc-kio. Com a sessão Kiosk do Sun Ray Connector instalada, o usuário não precisará mais especificar o comando uttsc.

Para configurar uma implementação de Kiosk para o Sun Ray Connector, siga as instruções fornecidas em "Kiosk Mode" no *Sun Ray Server Software 4.0 Administration Guide*. Selecione Predefined Descriptor, escolhendo Sun Ray Connector for Windows OS no menu suspenso na página Kiosk Mode, que está localizada na guia Advanced da ferramenta de administração do Sun Ray.

Depois, o usuário deverá adicionar argumentos de sessão ao campo Arguments, na parte inferior da mesma página (consulte ["Argumentos do script de sessão" na](#page-45-1)  [página](#page-45-1) 32). O argumento mínimo obrigatório é o nome do host, portanto, o conteúdo do campo deve ter pelo menos: <*meuhost.meudomínio*>.com

Uma opção de tempo limite (-t <*tempo\_limite*>) poderá ser adicionada antes de - e outras opções uttsc poderão ser adicionadas depois de --. Por exemplo, a linha abaixo especifica:

- <span id="page-46-2"></span>■ um tempo limite de 10 minutos (especificado em segundos) até a sessão completar seu ciclo se o usuário não efetuar login;
- encaminhamento de impressora;
- redirecionamento de cartão inteligente;
- comportamento otimizado de hot-desking do SRWC.

```
-t 600 -- -r printer:officelaser -r scard:on -O 
meuhost.meudomínio.com
```
#### **FIGURA B-1** Seleção de uma sessão Kiosk

<span id="page-47-0"></span>![](_page_47_Picture_25.jpeg)

**Nota –** Quando a sessão do SRWC for selecionada, não haverá nada para edição na página Kiosk principal. A lista de aplicativos não está disponível porque a sessão do Sun Ray Connector não aceita a inclusão arbitrária de aplicativos.

## <span id="page-48-0"></span>Informações suplementares

Dois recursos vinculados ao Sun Ray Connector são normalmente implementados nas instalações do cliente: Follow-Me-Printing e Windows Session Locking. As implementações desses recursos dependem de tecnologia não disponível em interfaces padrão e não públicas do Sun Ray, bem como do uso de determinadas interfaces públicas do Sun Ray para outros fins diferentes da sua finalidade. Por esses motivos, esses recursos não são fornecidos como elementos suportados da sessão; no entanto, as próximas seções fornecem descrições de como eles são normalmente implementados.

### <span id="page-48-2"></span><span id="page-48-1"></span>Follow-Me Printing

Esse recurso é usado para permitir que a impressora padrão de uma sessão específica do Windows se mova com um usuário de uma DTU Sun Ray para outra. Use as etapas a seguir para oferecer esse recurso.

**1. Para cada Sun Ray de interesse, especifique uma impressora associada no Sun Ray Data Store.**

Para fazer isso, navegue até a DTU relevante na Admin GUI do Sun Ray e defina o nome da impressora relevante no campo Other Information.

**2. Forneça um script do shell que consulte o nome da impressora armazenado no Sun Ray Data Store da DTU Sun Ray atual e grave esse nome no arquivo**  \$HOME/.printers **do usuário.** 

Por exemplo:

```
#!/bin/sh
if [ 'uname' = Linux ] ; then
 theFlag="-P"
fi
theMACAddress='cd $theFlag $UTDEVROOT ; /bin/pwd | sed 
's/.*<.\dots.\dots.\dots\thePrinter='/opt/SUNWut/sbin/utdesktop -o |
             grep $theMACAddress |
             /usr/bin/awk -F, '{print $3}''
echo "_default $thePrinter" > $HOME/.printers
```
**3. Use** utaction **para chamar o script acima em uma conexão inicial e, subseqüentemente, sempre que um usuário se mover de uma DTU Sun Ray para outra.**

Para fazer isso, forneça um script Xsession.d, se estiver usando dtlogin como gerenciador de logon, ou um script xinitrc.d, se estiver usando o GDM (Gnome Display Manager) como gerenciador de logon. Por exemplo, você pode criar o script /usr/dt/config/Xsession.d/1100.SUNWut para dtlogin ou /etc/X11/xinit/xinitrc.d/1100.SUNWut para o GDM da seguinte maneira:

```
#!/bin/sh
/opt/SUNWut/bin/utaction -i -c <caminho-do-script> &
```
Onde <*caminho-do-script*> é o caminho do script criado para recuperar o nome da impressora.

**Nota –** O nome 1100. SUNWut é escolhido propositalmente nesse caso para garantir que o script seja executado ou obtido depois do script existente 0100.SUNWut. Isso é necessário, uma vez que 0100.SUNWut é responsável por definir \$UTDEVROOT, que é exigido pelo primeiro script de exemplo acima.

**Nota –** Para obter informações sobre o gdmgreeter incluído, consulte a página do comando man kiosk.

#### **4. Modifique os argumentos do script de sessão Kiosk para redirecionar a impressora para o Windows.**

Você pode modificar esses argumentos por meio da Admin GUI do Sun Ray. Nesse exemplo, é preciso adicionar o argumento -r printer: \_default aos argumentos existentes, resultando em uma lista de argumentos semelhante a esta:

-t 1800 -- -m -b -r printer:\_default *meuHost*

Onde *meuHost* corresponde ao argumento servidor passado para uttsc.

### <span id="page-50-1"></span><span id="page-50-0"></span>Windows Session Locking

Pode ser preferível bloquear uma sessão do Windows quando a sessão de um usuário sair de uma DTU Sun Ray específica. Um método comumente usado para implementar isso é enviar os pressionamento de teclas de bloqueio de tela para a sessão do Windows usando xvkbd (chamado por utaction).

Da mesma forma que no exemplo anterior, você pode chamar utaction em um script Xsession.d ou xinitrc.d da seguinte maneira:

```
#!/bin/sh
XVKBD=/usr/openwin/bin/xvkdb
/opt/SUNWut/bin/utaction -d "$XVKBD -text '\Ml'" &
```
**Nota –** Como xvkbd não está disponível por padrão, você deverá modificar a configuração XVKBD acima, de forma que ela identifique o local da instalação de xvkbd corretamente no seu caso.

**Nota –** A seqüência de pressionamentos de teclas \Ml ativa o bloqueio do Windows para sessões do Windows 2003/XP. Talvez seja preciso modificá-la para outras versões do Windows.

# <span id="page-52-0"></span>Solução de problemas

## <span id="page-52-4"></span><span id="page-52-1"></span>Cache de impressora

Se um usuário alterar o driver de uma impressora, as configurações não serão restauradas.

Para restaurá-las, use o mesmo driver de impressora utilizado quando elas foram alteradas.

<span id="page-52-2"></span>![](_page_52_Picture_5.jpeg)

**Atenção –** O uso de outro driver, mesmo que nenhuma configuração tenha sido alterada, poderá invalidar as configurações armazenadas para essa impressora com qualquer driver anterior.

## Impressora não visível no Windows

Se uma impressora Sun Ray especificada na linha de comando do Solaris ou do Linux não estiver disponível no Windows (não aparecer na exibição Impressoras e aparelhos de fax), o usuário deverá confirmar se o nome do driver de impressora está correto e se ele está instalado no servidor Windows.

Consulte ["Disponibilização de impressoras do Sun Ray para o Windows" na](#page-40-2)  [página](#page-40-2) 27.

## <span id="page-52-3"></span>Impressão no Windows

Se um trabalho do Windows não for impresso, seja em uma impressora local ou de rede, o usuário deverá entrar em contato com o administrador do sistema Windows.

## <span id="page-53-0"></span>Impressão no Solaris ou no Linux

Se um trabalho falhar e a falha não puder ser diagnosticada e corrigida com as ferramentas comuns do Unix (lpq, lprm etc.), o usuário deverá entrar em contato com o administrador do sistema apropriado.

## <span id="page-53-1"></span>Impressão local via DTU Sun Ray

Os usuários podem continuar a enviar trabalhos de impressão de aplicativos Solaris ou Linux para impressoras conectadas localmente a suas DTUs Sun Ray. Para permitir o acesso a impressoras conectadas à DTU Sun Ray para executar trabalhos procedentes do Windows, o usuário deverá especificar a impressora com a CLI uttsc. Consulte ["Impressão" na página](#page-36-3) 23 e a página do comando man uttsc.

# <span id="page-54-2"></span>Mensagens de erro

A [TABELA](#page-54-1) C-1 lista as mensagens de erro do Sun Ray Connector e seus significados.

<span id="page-54-1"></span><span id="page-54-0"></span>![](_page_54_Picture_162.jpeg)

![](_page_54_Picture_163.jpeg)

**TABELA C-1** Mensagens de erro de uttsc *(continuação)*

| Mensagem                                                                                                    | <b>Comentários</b>                                                                                                    |
|----------------------------------------------------------------------------------------------------|----------------------------------------------------------------------------------------------------|
| Warning. Printer preferences will not<br>be stored. Please run uttscadm to<br>complete configuration before launching<br>Sun Ray Connector.            | Se uttscadm não for executado antes de o Sun Ray Connector ser<br>iniciado, as preferências de impressora enviadas pelo Windows<br>Terminal Server não serão armazenadas e, portanto, não poderão ser<br>reutilizadas posteriormente. Como não se trata de um erro fatal, a<br>sessão continuará a ser iniciada.                                   |
| run before launching the Sun Ray<br>Connector.                                                                                                    | Unable to connect to Sun Ray Connector Verifique se o daemon proxy (uttscpd) está funcionando. Se o Sun<br>Proxy. Please ensure uttscadm has been Ray Connector for iniciado antes de uttscadm ter sido executado<br>para configurá-lo, o proxy do Sun Ray Connector não ficará acessível.<br>Essa mensagem é exibida somente em sistemas Solaris. |
| Unable to launch Sun Ray Connector.<br>Please ensure utconfig has been run<br>before launching the Sun Ray Connector. O conector não poderá ser usado. | Se o Sun Ray Connector for iniciado sem que o Sun Ray Data Store<br>tenha sido configurado com utconfig (no Sun Ray Server Software),                                                                                                    |

# <span id="page-56-0"></span>Glossário

<span id="page-56-1"></span>![](_page_56_Picture_112.jpeg)

![](_page_57_Picture_165.jpeg)

#### <span id="page-57-0"></span>**sessão** Grupo de serviços associados a um único usuário.

- **terminal Windows** Qualquer dispositivo utilizado para acessar os aplicativos Windows que residem no Windows Terminal Server.
	- **thin-client** Thin-clients acessam, remotamente, alguns recursos de um servidor, como a potência de computação e uma grande capacidade de memória. As DTUs Sun Ray utilizam o servidor para todos os processos de computação e armazenamento. No modelo de computação cliente-servidor, os thin-clients se distinguem dos fat-clients pela ausência de sistemas operacionais locais, aplicativos, unidades de disco, ventiladores e outros dispositivos de que os fat-clients necessitam para funcionar.
		- **URI** Acrônimo de Uniform Resource Identifier (identificador de recurso uniforme). O termo genérico para todos os nomes e endereços que se referem a objetos na Web.
		- **URL** Acrônimo de Uniform Resource Locator (localizador de recurso uniforme). O endereço global dos documentos e de outros recursos na Web. Um URL é um tipo específico de URI.

#### **Windows Terminal**

**Server** Servidor que hospeda aplicativos da Microsoft para terminais ou clientes remotos.

# <span id="page-60-0"></span>Índice

### **A**

[ALP \(Appliance Link Protocol\),](#page-14-2) 1

### **B**

[Balanceamento de carga,](#page-15-1) 2

### **C**

cache [configuração de impressora,](#page-37-2) 24 [impressora,](#page-52-4) 39 [CAM,](#page-44-3) 31 [cartões inteligentes,](#page-41-2) 28 [codificação RC4,](#page-16-4) 3 [compactação,](#page-32-3) 19 [console do usuário do ActivClient,](#page-41-3) 28 [copiar e colar,](#page-21-3) 8 [criptografia,](#page-32-4) 19

### **D**

daemon [cups,](#page-38-2) 25, [26](#page-39-0) [proxy,](#page-24-1) 11, [23](#page-36-4) [descritor de sessão,](#page-44-4) 31 [Kiosk,](#page-44-5) 31 [desinstalação,](#page-26-1) 13 [diretório de sessões,](#page-15-2) 2, [4,](#page-17-2) [27](#page-40-3)

### **E**

[estrutura PC/SC,](#page-17-3) 4, [28](#page-41-4)

### **F**

[farm de servidores,](#page-18-2) 5 [fila de impressão bruta,](#page-37-3) 24 [filas de impressão,](#page-37-4) 24 [FIPS,](#page-17-4) 4 [Follow-Me-Printing,](#page-48-2) 35

### **G**

[groupadd,](#page-23-1) 10

### **I**

impressão [no Linux,](#page-38-3) 25 [no Solaris,](#page-38-4) 25

### **L**

[leitor externo de cartão inteligente,](#page-41-5) 28 [licenças adicionais,](#page-23-2) 10 [licenças de acesso para cliente do Terminal Server](#page-20-3)  (TS-CAL), 7 [limitações do Windows,](#page-20-4) 7 [Linux, instalação no,](#page-25-2) 12

### **M**

[mensagens de erro,](#page-54-2) 41 modo [acesso controlado,](#page-44-6) 31 [Kiosk,](#page-44-7) 31 [licença e hot-desking,](#page-34-3) 21 [MPPC \(Microsoft Point-to-Point Compression\),](#page-16-5) 3

### **O**

[opções de linha de comando,](#page-28-2) 15 [OpenSSL,](#page-22-3) 9

### **P**

[pacote de integração JDS \(Java Desktop System\),](#page-32-5) 19 [PIN Obfuscation,](#page-41-6) 28 [procedimento de atualização,](#page-27-1) 14

### **R**

[recortar e colar,](#page-19-3) 6, [8](#page-21-4) [Red Hat,](#page-22-4) 9 [registro do Windows,](#page-40-4) 27 [Remote Desktop Protocol \(RDP\),](#page-14-3) 1 [RSA Security,](#page-16-6) 3

### **S**

[Solaris Trusted Extensions,](#page-42-1) 29 [Solaris, instalação no,](#page-23-3) 10 [Sun Ray Token Reader,](#page-41-7) 28 [SuSE,](#page-22-5) 9

### **T**

[tempo limite,](#page-46-2) 33

### **U**

[utlicenseadm,](#page-34-4) 21 [uttscpd,](#page-24-2) 11, [23](#page-36-5) [uttscprinteradm,](#page-37-5) 24 [uttscrestart,](#page-36-6) 23 [uttscwrap,](#page-33-0) 20

### **W**

[Windows Session Locking,](#page-50-1) 37 [Windows Terminal Server,](#page-14-4) 1